# **PHETEXT Teletext Inserter (classic) Installation Instructions**

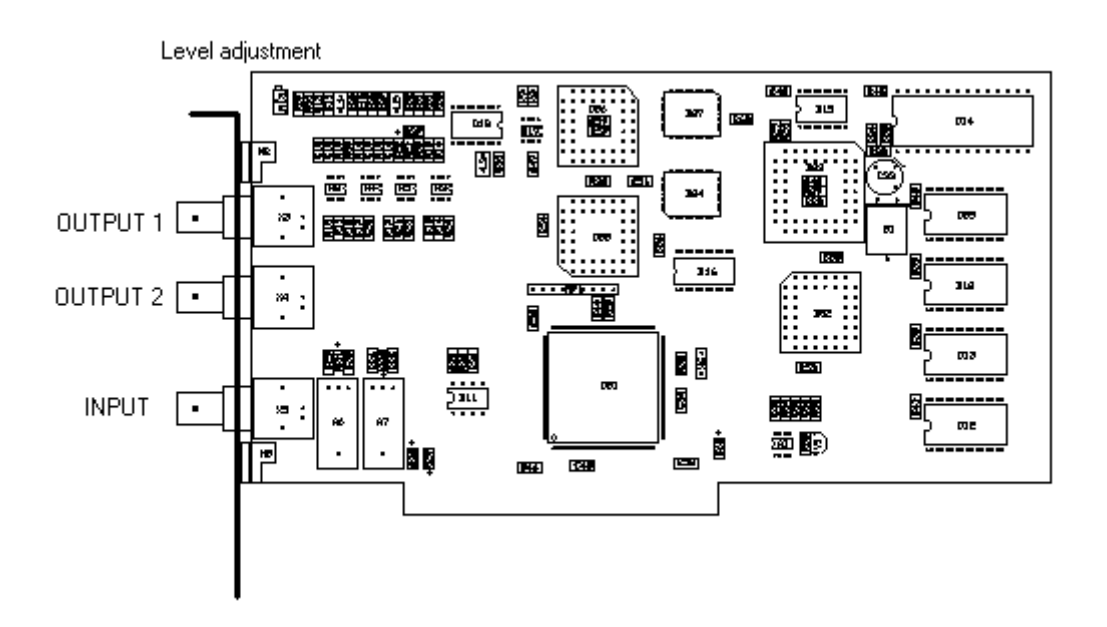

#### **System demands:**

- IBM compatable computer with a free PCI-slot.
- Windows XP (pro) or Windows 7 (pro) operating system, 32 bits only.
- 20 Mb free disk space.
- CD-rom player

## **Hardware Installation:**

- Disconnect the power of the computer.
- Open the case.
- Place the inserter carefully in the free PCI-slot and lock the bracket in the case with a screw.
- Close the case.
- Connect a video signal to the input connector of the inserter (1Vpp).
- Connect one of the two outputs to the modulator or to the video input (scart) of a television set.

*The PheText inserter is fully adjusted so there is no need for user adjustments.* 

# **Driver Installation standard (works in most cases)**

- Place the CD-rom in the CD-rom player.
- Connect the power to the PC and switch it on.
- When the computer is turned on and Windows is started you will see a message "New hardware found". Browse to the CD and the driver will be found and installed.

*Install the driver as an user with administrator rights.*

### **Some motherboards will not accept the standard driver. In that case install the Windriver for the teletext inserter.**

- Uninstall, when installed, the standard driver in the device manager.
- Reboot the computer.
- Ignore the Windows messages about new hardware found.
- Go to the folder "Drivers\PHeText\_WinDriver" on the CD.
- Run the file "Install Windriver.bat".
- Allow Windows to install all drivers (2 times).

*Install the driver as an user with administrator rights.*

## **Software Installation Windows XP (Pro) or Windows 7 (Pro):**

- Run "Setup.exe" on the CD.
- Select and install the Phetext program from the Setup screen.
- When needed Select and install the PheTxtServer program from the Setup screen.
- After installation start PheText, ignore any error messages and go to the menu "Options -> Set Inserter Interface" and select the "PCI Interface". When Windriver is installed also check "Windriver".
- Do the same for the program PheTxtServer when installed.